## **Invisible Programming**

## Keynote Speech

## Brad A. Myers

School of Computer Science Camegie **Mellon** University Pittsburgh, PA 15213

## **Abstract**

*The topic of this conference is Visual languages, but I want to discuss computer programming using a technique where there is no apparent language at all; the language is (mostly) invisible. Here, the user sees the results of the program aecution and the data the program is operating on, but the program itself is not shown. The program is specifcd by demonstrating the operations that should be performed using example data. Therefore, these systems are called* ' *'programming-by -example" or "demonstrational" interfaces. This paper presents an overview of this intriguing idea, and presents a survey of existing* **sys***tems and an agenda for future research.* 

#### **Introduction**

This paper **discusses** a new style of user interface where **the** user gives **an** *example* of *the* desired operation, **and the** system generalizes to construct a general-purpose procedure. These **are** called *Demonstrational Interfaces,*  because the user is demonstrating to the system what should be done. **When** a demonstrational interface provides true programming capabilities, then it is called *Programming by Example.* 

This paper more formally defines demonstrational in**terfaces and** related terms, **and** discusses why I think they **are** important. Next, a survey of existing uses of **this**  technology is presented. Finally, some **areas** for **future**  work are **discussed.** 

#### **Definitions**

Demonstrational user interfaces provide concrete examples on which the user operates, rather than requiring **the** user to deal with abstractions such **as** variables **and**   $control$  **structures**.

There are two ways that demonstration can be used in user interfaces. One is that **the** user provides examples **and the** system **guesses** (or "infers") how the examples should be generalized to create something that is more general-purpose. At one emme **are** systems that **try** to generate computer programs from examples of input **and**  output [14]. More successful programs limit the in-

ferences to a specific domain. For example, Peridot **[7]** is a **graphical** editor that creates user interface components by generalizing from the specific examples for parameters. In Peridot, the user *can* define a menu using a particular set of strings, but **the** system creates a procedure that works for *any* list of strings.

The **second** kind of demonstrational interface does not **use** inferencing. but allows **the** user to have example values available while operations **are** executed. **These**  operations affect **the** example values in **addition** to being recorded. The EMACS editor [17] uses this technique to allow the user to create macros simply by going into a special mode **and** executing the editor commands normally. The macros *can* then be **used** later with different **text.** This **use** of examples can be diffemntiated from conventional testing and debugging **because** the examples **are** used *during* the development of the code, not **just** after **the** code is completed.

Some demonstrational interfaces do not provide full *programming.* To be considered programmable, **the sys**tem must include **the** ability to handle variables, **con**ditionals and iteration, at least implicitly. The **EMACS**  macros mentioned above do not provide programming, whereas Peridot does.

Demonstrational interfaces that provide programming capabilities **are** called *Example-based Programming* [lo]. **When** inferencing is used, these are called *Progru"ing-&-erample.* This is **often** called "automatic programming" and **has** generally **been an**  area of Artificial Intelligence **research.** *Programming*  when interencing is used, these are called<br>*Programming-by-example*. This is often called<br>"automatic programming" and has generally been an<br>area of Artificial Intelligence research. *Programming*-<br>with-Example systems, how to *specify* everythmg about the program (there is **no in**ferencing involved), but the programmer can work out the program **on a** specific example. The system executes **the**  programmer's commands normally, but remembers them for later **re-use.** 

Finally, the term *Intelligent Interfaces* refers to any user interface that **has** some "intelligent" or AI com**ponent.** This includes demonstrational interfaces with **in**ferencing, but also other interfaces such as those using natural language.

# **203 TH0330-1/90/0000/0203\$01** *.OO* (8 **1990 IEEE**

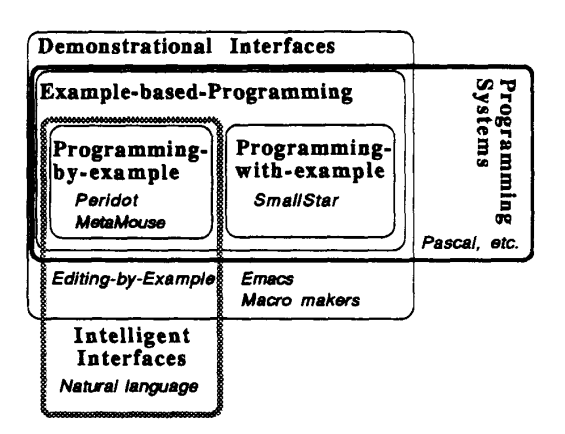

Figure 1: A taxonomy of interfaces. The systems **named** in italics **are** discussed in **the** text.

**Figure** 1 shows **how** these categories create a taxonomy for **classifying** systems.

#### Motivation for Demonstrational **Interfaces**

It **is** well **known** that **people are** much better at dealing with specific examples **than** with abstract ideas. A large amount of teaching is achieved by presenting **important**  examples **and** having **the students** do specific problems. This **helps** them understand the general principles. It is well know that people make fewer emrs when **working**  out a problem *on* an example **as** compared to performing **the** same operation in the abstract, **as** in conventional pro*gramming* **[16].** The programmer does not need *to* **try** *to*  **keep** in mind **the** large **and** complex **state** of **the** system **at**  each point of **the** computation if it is displayed for **him on the screen [15].** 

In particular, **using** demonstrational techniques in user interfaces **has** two significant advantages:

- It can provide programming capabilities to **users** with-**Out** requiring *any* special programming knowledge, **and**
- It *can* make **the** user interface more efficient and easier to use.

**These are** discussed further in the next sections.

### **Programming** Capabilities

The vast majority of people who use computers do **not know** how to write conventional computer programs. However, special application-specific languages, such **as Lotus 1-2-3** for spreadsheets, **are** used by large numbers of people to **customize their** applications. For other *ap*plications, there is no natural way to provide programming capabilities. **This** is especially true for graphical applications where there is usually no textual represen**tation** of the interactive **commands** executed with a **mouse**  or other pointing device.

Demonstrational techniques can **be used** to provide these **programming capabilities** without requiring **the** user **to** leam a programming language. **The** user performs the actions in the usual way, and they are recorded for later re-use. Variables, loops, **conditionals and** other program**ming Seatures** can then be **added to the** generated *scripts*  either automatically by **the system** using inferencing, or explicitly by **the** user. This techoique has **been** successfully **demonstrated** for desktops **[4] and** for user interface construction [7]. Note that although the user creates a program, **the** code may **be hidden, so the** program itself is 'invisible.''

#### **Easier to Use**

when the system *can* infer what **the** user's intentions are, it can save the user from having to perform a number *of* steps. Most **direct** manipulation systems provide the user with a **small** number of simple and **direct** operations, out of which the **desired** high-level effects can **be con***structed.* For example, drawing packages allow **the user to** change **the position and** *size* of individual **objects** or *groups of* objects. However, there **are** rarely tools that help with higher-level effects like getting objects to be evenly **spaced.** A **demonstrational** system might watch the user as the first few objects were moved, and automatically infer this high level property. It could then move **the rest** of **the** objects appropriately **so the** user would not have **to. Using** inferencing in **this** way **has been** successful in **limited** domains, such **as** user interface toolkit construction [7] **and** creating simple drawings **and**  animations **[6].** 

In addition to helping **the** user avoid repetitive **actions,**  demonstrational techniques can **also** be **used** to infer semantic properties of **the** objects. For example, in a **user**  interface, the height of a rectangle might **be** used **as** an indicator for some value. Rather than requiring the user to **type the** formulas **that** connect **the** rectangle size with the controlling variable, **the** user might simply **draw** the rectangle in its two **sizes, and the** system would **then**  automatically create **the** code, **as** in Peridot **[7].** 

For most *of* **these functions,** it would **be** possible to provide **the** user with a **command** that **performed the** same **action that the** system infers from **the** demonstration. **The**  advantages of providing inferencing instead of extra commands **are** that:

- *0* **This** might significantly **decrease the** number of com **maads and** therefare make **the** system easier *to* use **and**  leam.
- *<sup>0</sup>*To combine **the** commands appropriately may quire knowledge of programming techniques that **the** users do not have.
- *<sup>0</sup>***The** user may **not** know **the** comct high level semantic property that will give **the** desired result, **whereas the**

system may be able to tell which is appropriate from **the** examples.

*<sup>0</sup>*The demonstrational system *can* be set up to always **try**  to determine a high level relationship, but with commands, **the** user might forget to apply the appropriate command.

#### **Survey**

The next sections **discuss** some systems that have demonstrational interfaces.

## **Systems** Without **Inferencing**

Perhaps **the** simplest demonstrational interfaces **are**  keyboard macros for text editors such **as** EMACS [17]. Here, **the** user goes into program mode, executes a number of commands, and then leaves program mode. The commands execute normally, and **are also** saved **so** they *can* **be** replayed. This idea **has been used** in simple transcript programs for the Macintosh user interface, such **as** MacroMaker from Apple. Unfortunately, it is less successful **here** because **the** transcripting **programs are** not tied to a particular application and therefore *can* only save raw mouse and keyboard events. **Often,** macros will not wok correctly if windows *or* icons are in different places. Some programs, such **as** Tempo **II from Affinity**  MicroSystems and QuicKeys from **CE Software,** remem**ber** somewhat higher-level commands, but in general, it is necessary to have specific high-level knowledge about the application being **m** to make transcripting **useful** [31.

The *seminal* system that used demonstrational techniques for programming is **Pygmalion** [15], which supported programming using icons. Industrial robots have long been programmed by example. The trainer of **the robot** moves the robot's **limbs through** the desired motions, **and the** robot **records these** for later **re-use.**  SmallStar [4] allows **the** end user to program a prototype version of the **Star office** workstation [16]. When programming with Smallstar, **the** user enters program mode, performs the operations that are to be remembered, and **then** leaves program mode. The operations **are** executed in **the** actual user interface of the system, which the user already knows. A textual repsentation of **the** actions **is**  generated, which **the** user *can* edit to differentiate **constants** from variables **and** explicitly add control structures such **as** loops and conditionals.

#### **Systems** with **Inferencing**

The **use** of inferencing with demonstration to create Programming-by-Example systems has a long and rather unsuccessful history. For instance, one system [14] tried to generate *Lisp* programs from examples of input/output pairs, such as  $(A \ B \ C \ D) \implies (D \ D \ C \ C \ B \ B \ A \ A)$ . This system is **limited** to simple **list** processing programs, and it is clear that systems such **as this one** not likely to generate **the** correct program. In general, induction of complex functions from input/output is intractable [1]. Autoprogrammer [2] is **typical** of a class of PBE systems that attempt to infer general programs using examples of traces of the program execution. The user gives all the steps **on** one *or* more passes through **the** execution of **the**  procedure **on** sample **data. Then, the** program tries to determine where loops and conditionals should **go, as**  well **as** which values should be **constants and** which should be variables.

The use of inferencing in user interfaces has been more successful when the domain in which inferencing is performed is significantly smaller than general-purpose programming. For example, in "Editing by Example" **(EBE),** the domain is limited to simple transformations in a text editor [13]. The system compares two or more examples of **the inputs** and resulting output of a sequence of editing operations in order to **deduce** what are variables and what **are constants.** The correct programs usually can be generated given only two *or* three examples, and **there are** heuristics to generate programs from single examples. The primary inferencing **here** is differentiating variables from constants.

**There are** a number of popular systems that **use in**ferencing in very simple ways. For example, **the** Macintosh programs Adobe Illustrator and Claris MacDraw remember **the** transformations used **on** graphic objects after a "Duplicate" operation and **guess** that the user wants **the** same transformations for new objects, **so** they **are** applied automatically. In Microsoft **Word** 4.0, **the**  "Renumber" command will look at the first paragraph in **the** selection to guess how **the** number at **the** beginning of paragraphs should look.

The NOTECH text formatter[5] allows **users** to **type**  documents in plain text, with **no** formatting commands, and tries to infer the appropriate formatting **from the** spacing **and** contents of **the** document to produce attractive laser-printer output. For example, a single **line** is **as**sumed to be header, a group of **short** pieces of text separated by tabs **are** assumed to **be** a table, and text that **contains Pascal** or C statements is formatted **as** code. NOTECH is a pre-processor for  $T<sub>E</sub>X$  and uses a set of rules to parse the input.

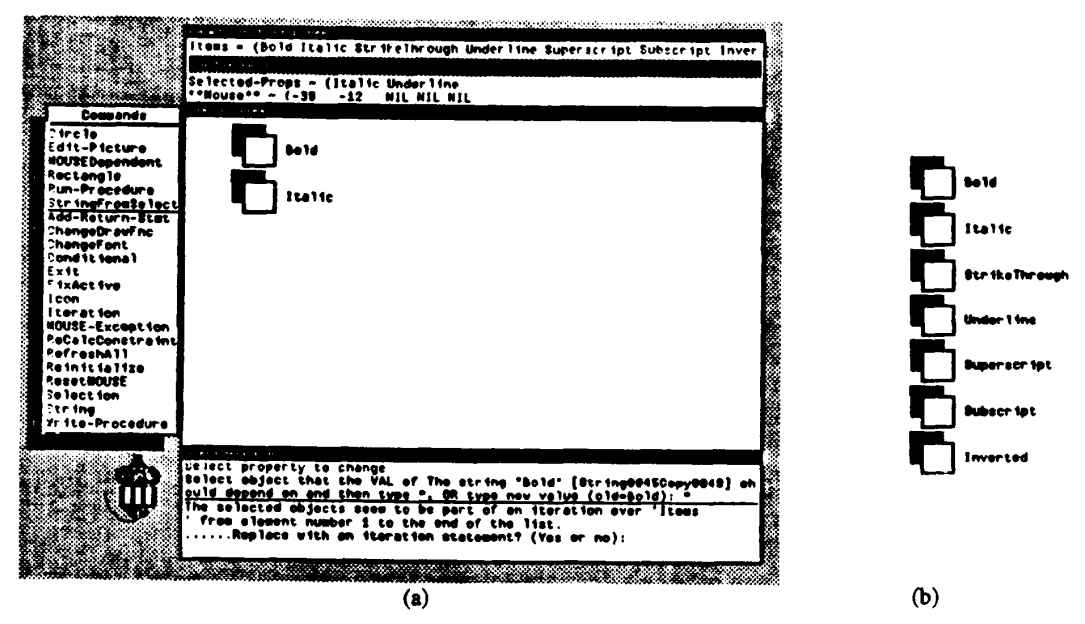

**Figure 2: When the** user **draws** the first **two** elements of **a** list **(a),** Peridot infers **the llbed for an** iteration **(see the**  prompt window at **the** bottom). If **the** user codinns **this, the rest** of **tbe** items of **the** iteration **are** *created*  automatically (b). Peridot **therefoxe** infen **tbe Dted** for **an** iteration **from two** examples.

The Peridot system [7, 11], allows a designer to create user interface components such **as** menus, **scroll bars** and **buttom with a** graphical editor. It successfully **uses infcrencing** in three ways. **First,** it infers graphical **con**straints. As the user draws what the interface should look like, **the** system is always checking to **see** if **there** *appears*  to **be** a relationship **between the** newly **drawn** *or* **edited object and others** in the pichue. **Second,** Peridot **infers**  itexations **and** conditionals automatically. For example, if **the user mates the first two** items from **a list** of *cbeck*  **boxes, the** system **will** create **the** rest automatically **(see Figure 2). Tbe** third way is **that** Peridot infers how **the**  graphics should respond to the mouse. Based on the posi**tion** of **nu** icon which represents **the mouse, the** system **infers** what **objects** should change **and** how.

taface builder [9] allows **all** application-specific **graphical objects** to **be created** by **dunarstration** without **pro**gramming. For *wsmple,* the desigaer *can* **draw** examples of the boxes and arrows that will be the nodes and arcs in **a** *graph* editor. *Lapidary* is part of **the** *Gama systan* [12]. Expanding on the success of Peridot, the Lapidary in-

**MarMOuse** [61 is **also** based *on* **a graphical** editor, **but**  it watches as the user creates and edits pictures in a 2D *clicl-ddmg* **drafring** paclage, **and** will **try** to gmeralizc from the actions to create a general graphical procedure. If the user appears to be performing the same edits again, the system will perform the rest of them automatically. Inferencing is used to identify geometric constraints in edihg **operations, to detexmine where conditionals ad**  loops are appropriate, and to differentiate variables from **constants.** 

#### **New Application Areas**

I believe that demonstrational **interfaces** can **be** applied to **many** new application **axeas** in **the future.** Some that I have tbought of include:

- 1. **Allowing arbitrary editing** of **the** pictures **on** business graphs while still retaining the connection to the data.
- **2. Customizing the** @lay of **data structures** in **a** debug**ger** by **editing** example displays.
- 3. **Specifying the picaues** for scientific **visualization** without requiring programming.
- **4.** *bating* **mm witb conditionals and loops in** dhct **manipulation interfaces.** *sucb* **as the Macintosh Finder.**
- **5.** *Cxcating* fomatting **maws** in **WYSIWYG** text editors.
- *6.Making* **it** easier **to** get **objects aligned conectly in**  graphical editors and CAD programs.
- 7. Generalizing procedures from spreadsheet formulas **andmacros.**
- **8.** (seating *educational* **software.**
- 9. (3reating **aaimatiars.**
- **10.** Designing tbe **user interface** for **software.**

We **me** investigating a number of **tbese areas** *at* CMU. For example, we *are* **developing a** new **text** formatter **to**  investigate number 5 under a grant from Apple Computer. Number **2 may be** investigated **as** part of **the** h4acGnome projeu[8], which **provides piaos visualizations** for Pascal **data** *structures.* Number **10** is **being** *studied* **as** part of **the** Lapidary **interEace** builder **for tbe** Gamet user inter**face development cnyironmcnt [91.** 

## **General Paradigms and Models**

Since **the** area of demonstrational interfaces is **so** new, it is not yet possible to taxonomize **the** various **options and** features **that** can **be used.** However, it would **be** quite **useful** for **fume** projects to have a more formal model of this domain. *As* a **first** attempt, we *can* identify **the** following ways **that** demonstration **has been used** in interfaces. *Tbe* **systems mentioned** were **described** earlier.

- **Record** a sequence of **actions** to form a macro **that** can be used again. This is most **useful** when some *aspects*  of **the mm** *can* **be** generalized into parameters. Examples: EMACS, SmallStar, MacroMaker, Meta- $M$ ouse.
- Given examples of input **and** output, determine a more **gened** program. Examples: *U0* Pairs, **and** Editing by Example.
- $\bullet$  Infer repetitive actions so the system can perform the rest of the actions for **the** user. Examples: Peridot, MetaMouse.
- \*Given one or more pictures of an object, **detennine**  which parts **are** constant **and** which **should be** different. Create a "prototype" object from which new objects *can* be created. Examples: Peridot, Lapidary.
- Using application-specific semantic knowledge, determine high-level properties from low-level input. Examples: Peridot, NOTECH, MetaMouse.

Further **paradigms** may **be** discovered in the **future,** and **the Ones** listedwill **be refined.** 

## **Researcb Problems**

Although some interfaces that use demonstrational techniques have **been** built, **there has been no** systematic study of **this** technology, **and** it has not **been** used in any significant way by a commercial system. Some **reasons**  for **this are:** 

- **\*There** *are* **few existing systems using these** tech**niques, so people are not yet convinced that they** *are*  **feasible and beneficial.** Future **research** should create example systems in different application areas and release **these** systems **so** they *can* be used by many people.
- **\*It is not obvious how to use demonstrational techniques.** Some **aspects** of **the** user interface **are** best perfomed by menus, some by direct manipulation, and some by demonstration, and it is an interesting challenge to determine which is most appropriate for what.
- User interface designers **are** reticent to use a technology lhat may make errors. **Human** factors studies **are** required to determine **when** inferencing is beneficial in spite of **the** occasional erros. *All* **inferencing systems** will **sometimes guess wrong.**
- **It is difficult to provide appropriate feedback.** Be-

cause the system can be wrong, it is important for the system to show **the** users what **the** system is proposing, so they can verify and correct the inferences. It is not obvious how to provide this feedback. Peridot [7] uses obvious how to provide **this** feedback. **Peridot** [7] uses a question-and-answer style **to ask the** user if **each** inference was *correct.* This *can* be very **tedious, and** it is modal *since* **the** user has to answer **the** questions before doing other operations. Other **systems** have simply perfomed **the** infenmces without providing **the user**  with any feedback or opportunity to **undo,** and **there**fore were seldom **used** A new style **that** is userfriendly **and** compatible **with** direct manipulation **inter**faces must **be** developed.

- **\*Sometimes Demonstrational** interfpces **will be**  *hotdcr* **to** *ase,* because:
	- The user may **how** exactly **the** name of **the relation**ship **that** is **desired** *so* it might be *easy* to *specify,* **and**  it might be more trouble to demonstrate it by example. This *can* **be** overcome **by** providing both specification and demonstrational interfaces to the same operation.
	- When the system guesses incorrectly the user must perform more **wok** to detect **the** emr **and abort** or undo **the** inference. If **the** error is **undetected** by **tbe**  user, **the** system will create an erroneous procedure. This problem can be partially overcome by supplying appropriate prompting **and** feedback along with **an** "Undo" **command.**
- *<sup>0</sup>***Demonstrational systems are difFicult to bdd.** *All*  existing programs have **been** separately **and** laboriously implemented by hand. **Toolkits and** *other* **support software are** needed for demonstrational interfaces.

#### **Conclusions**

Demonstrational techniques *can* substantially improve **a** wide class of user interfaces **and** applications. Allowing **the** system to **guess** generalizations from **the** examples adds significantly to the power and ease-of-use of direct manipulation **interfaces.** These techniques *can* also make **the** user interfaces of programs more powerful **.and** exciting without increasing **the** complexity to **the** end **users.**  More research is needed, however, to solve the remaining problems **and** to conclusively show that demonstrational interfaces **are** viable **and** easier to use. You can **help**  develop **this** exciting technology, which may **be the next**  important *step* beyond **the** direct manipulation interfaces of today.

#### **Acknowledgements**

'Ihis **research** was partially funded by Apple Computer, Inc, **and** partially by **the** Defense Advanced Research Projects Agency **OD),** ARPA Order **No. 4976,** Amendment 20, under contract F33615-87-C-1499, monitored by **the** Avionics Laboratory, *Air* **Force** Wright Aeronautical

**Laboratories,** Aeronautical Systems Division (AFSC), Wright-Patterson *AFB,* Ohio **45433-6543. The** views and conclusions **contained** in **this** document **are those** of **the authors** and **should** not **be** interpreted **as** representing **the**  official policies, either expressed or implied, of Apple Computer, **the** Defense Advanced Research **Projects**  Agency, or **the** US Govennnent.

For help with **this** paper, **I** want to thank Bemita Myers.

#### **References**

**1.** D. **Angluin,** and C.H. Smith. "Inductive Infemce: Theory **and Methods".** *Computing Surveys* **3.15** (Sept. **1983). 237-269.** 

2. Alan W. Biermann and Ramachandran Krishnaswamy. "Constructing Programs from Example Computations". *IEEE Transactions on Software Engineering SE-2, 3* **(Sept. 1976). 141-153.** 

3. Richard Joel Cohn. Programmable Command Lan*guages* for Window Systems. Tech Rept. CMU-**CS-88-139,** Camegie Mellon University Computer Science Department, June, **1988.** 

**4.** Daniel C. **Halbert.** *Programming by Example.* PhD. Th., Computer Science Division, Dept. of EE&CS, University of California, Berkeley, CA, 1981.

**5.** RJ. Lipton **and** R. **Sedgewick.** *NOTECH: Typesetting without Formatting.* Princeton University, **1990.** 

**6. David L. Maulsby and Ian H. Witten. Inducing Procedures in a Direct-Manipulation Environment.** without Formatting. Princeton University, 1990.<br>6. David L. Maulsby and Ian H. Witten. Inducing<br>Procedures in a Direct-Manipulation Environment.<br>Human Factors in Computing Systems, Proceeding **6.** David L. Maulsby and Ian H. Witten. Inducing<br>Procedures in a Direct-Manipulation Environment.<br>Human Factors in Computing Systems, Proceedings<br>SIGCHI'89, Austin, TX, April, 1989, pp. 57-62.

**7.** Brad A. Myers. *Creating User Interfaces by Demonstration.* Academic **Press,** Boston., **1988.** 

*8.* Brad A. Myers, Ravinder *chandhok,* and Atul **Sareen.**  Automatic Data Visualization for Novice Pascal **Program**mers. **1988** IEEE **Workshop** *on* **Visual** Languages, IEEE Computer **Society,** Pittsburgh, PA, **Oct., 1988,** pp. **192- 198.** 

*9.* Brad A. Myers, Brad Vander Zanden, **and** Roger B. **Dannenberg.** Creating Graphical Objects by 9. Brad A. Myers, Brad Vander Zanden, and Roger<br>B. Dannenberg. Creating Graphical Objects by<br>Demonstration. Proceedings of the ACM SIGGRAPH<br>Symposium on User Interface Software and Technology Symposium *on* User Interface **Software and** Technology, Williamsburg, VA, Nov., 1989, pp. 95-104.

**10.** Brad A. Myers. 'Taxonomies of Visual Programming **and** Program Visualization". Journal *of Visual Languuges and Computing I,* **1 (March 1990), 97-123.** 

**11.** Brad A. Myers. "Creating User **Interfaces** Using Programming-by-Example, Visual Programming, **and**  Constraints". *ACM Transactions on Programming Languages andSystems* **12.2 (April 1990), 143-177.** 

**12.** Brad A. Myers, Dario Giuse, Roger B. Dannenberg, Brad Vander Zanden, David Kosbie, Philippe Marchal, **and Ed** Pervin. "Comprehensive Support for Graphical, Highly-Interactive User Interfaces: **The** Gamet User Interface Development Environment". *IEEE Computer* 23 **(199O),** To *appear.* 

**13.** Robert P. **Nix.** "Editing **by** Example". *ACM Transactions on Programming Languages and Systems* **7,4**  *(Od.* **1985), 600-621.** 

**14.** David E. Shaw, **William** R. Swartout, **and** C. **Cordell Green.** Inferring **Lisp** Programs from Examples. **Fourth**  International Joint Conference **on** *Mcial* Intelligence, IJCAI'75, Tbilisi, USSR, Sept., **1975,** pp. **260-267.** 

**15.** David Canfield Smith. *Pygmalion: A Computer Program to Model and Stimulate Creative Thought.*  Birkhauser, Basel, Stuttgart, **1977.** 

16. David Canfield Smith, Charles Irby, Ralph Kimball, Bill Verplank, and Erik Harslem. "Designing the Star User Interface". *Byte* (April **1982), 242-282.** 

**17.** Richard M. **Stallman. Emacs:** The Extensible, **Cus**tomizable, Self-Documenting Display Editor. Tech. Rept. **519,** MIT **Artificial** Intelligence **Lab,** Aug., **1979.**